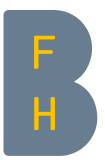

# Neues in Moodle 3.4

## Für alle Nutzer/innen

Kursübersicht:

Auf dem Dashboard, unterhalb der Semesterübersicht, gestaltet sich die Kursübersicht neu:

Einerseits ist eine Übersicht nach Zeitleiste verfügbar. Hier werden anstehende Aktivitäten aufgeführt. Es ist eine Sortierung nach Datum und eine Sortierung nach Kurs möglich.

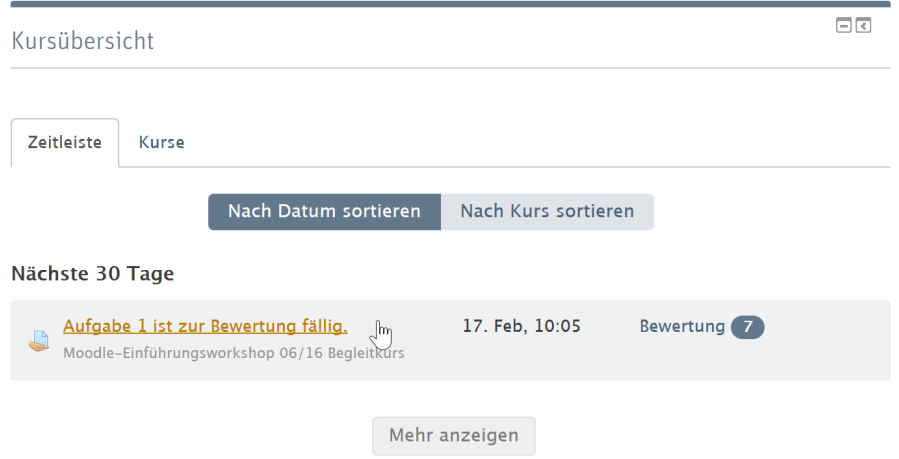

An derselben Stelle können die eigenen Kurse auch nach «Laufend», «Künftig» und «Vergangen» sortiert werden.

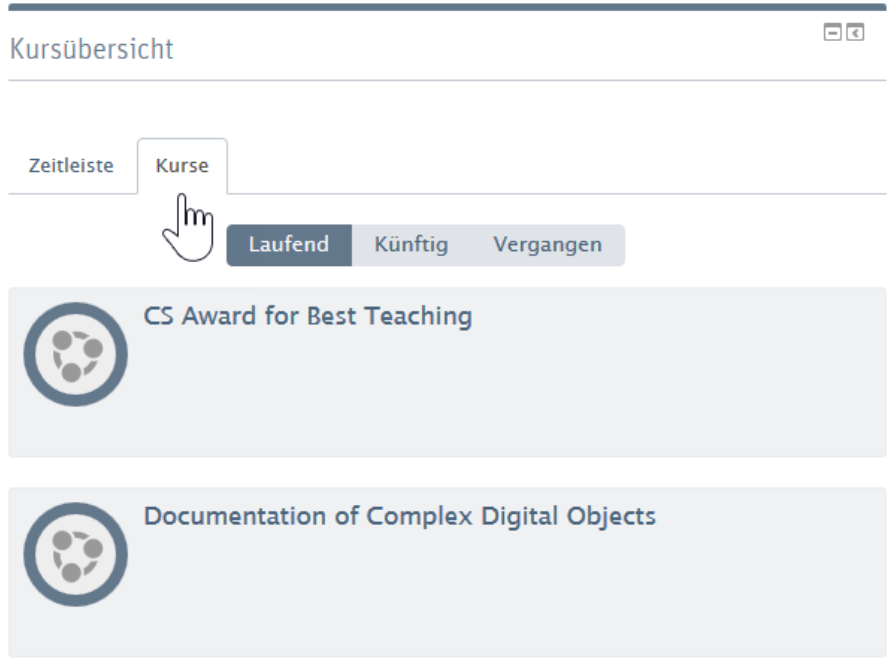

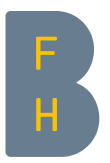

#### Kalender:

Der Kalender in Moodle wurde stark überarbeitet. Funktionen wie Drag-n-drop stehen nun zur Verfügung.

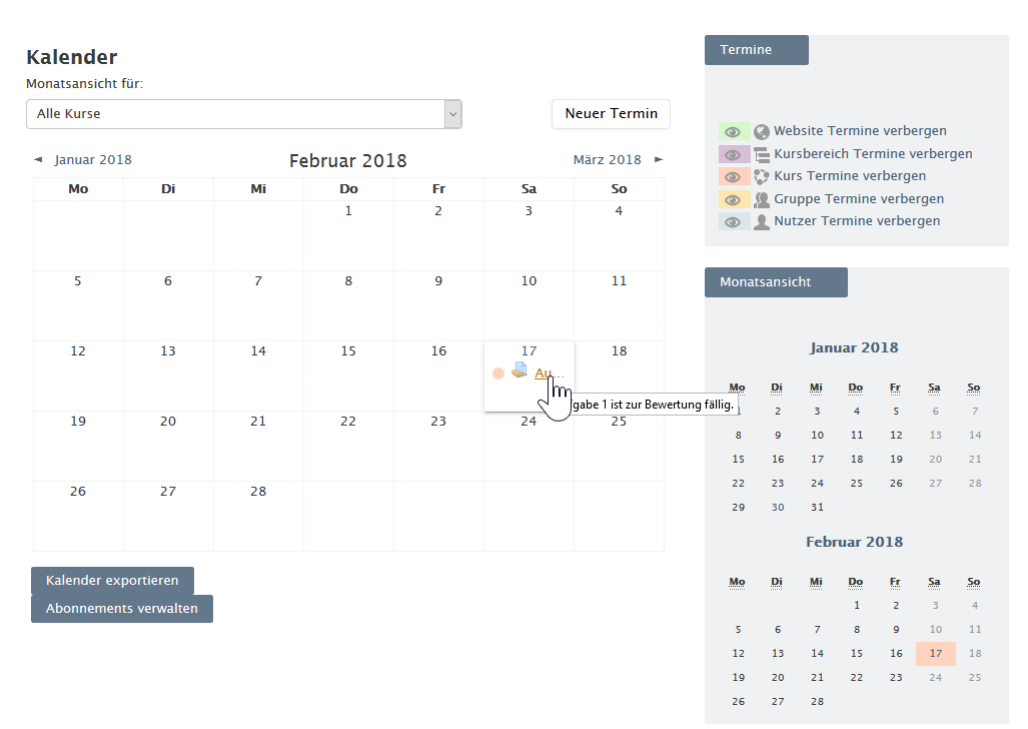

### Für Trainer/innen

Vereinigung der Seiten «Teilnehmer/innen» und «Nutzer/innen → Eingeschriebene Nutzer/innen»:

Diese Seiten, deren Funktionalität sich überschnitt, sind nun zusammengeführt worden. Einschreibung von Teilnehmer/innen und Übersicht über Rollen, Einschreibungen und Gruppen finden nun an gleicher Stelle statt. Umfangreiche Filtermöglichkeiten und praktischerweise auch die Option, mehrere Personen auszuwählen und ihnen allen eine Nachricht zu senden.

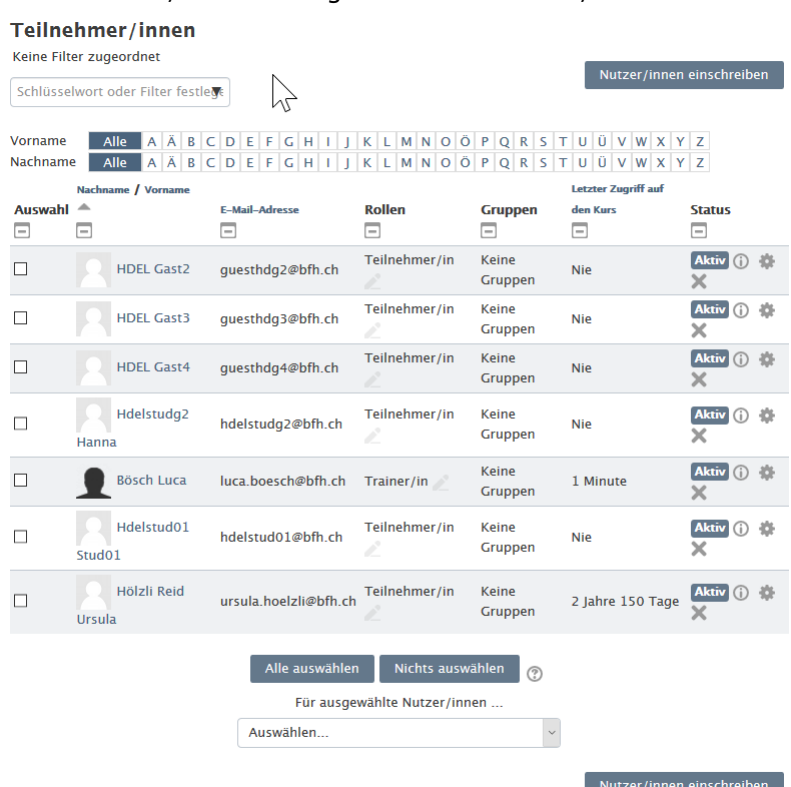

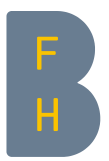

Tags:

Es gibt zahlreiche neue Positionen, an welchen Sie Tags (Schlagworte) setzen können: Forumsbeiträge, Einträge in der Aktivität «Datenbank», Glossareinträge, Kapitel von Büchern.

## Moodle Mobile

Moodle Mobile unterstützt nun auch die Aktivitäten «Lektion» (auch offline), «Feedback» (auch offline), «Datenbank» (auch offline), und «Gegenseitige Beurteilung» sowie auch die neue Kursübersicht.

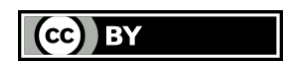